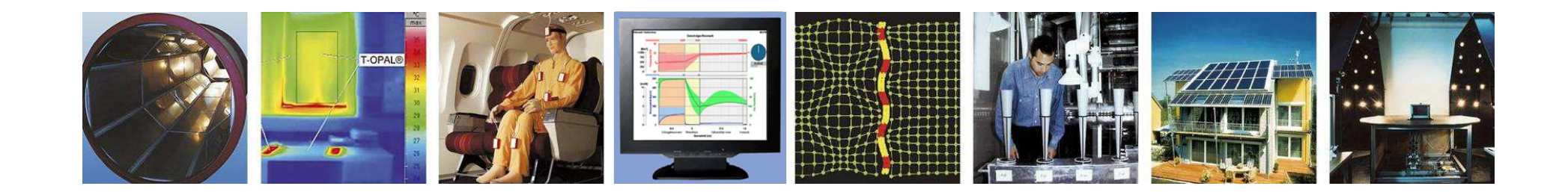

#### **WUFI® Tutorial**

# **Meteonorm 6.1: Generate climate data for WUFI®**

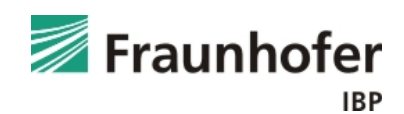

The software Meteonorm from the Swiss company Meteotest(www.meteonorm.com) offers the possibility to create climate data for any location worldwide. For this purpose the program includes long term monthly mean values for a large number of weather stations. Based on this, an interpolation could generates site-specific hourly values. In addition, Meteotestoffers the possibility to purchase individual climate data sets, created for any specific location.

Concerning the driving rain, it´s important to note that the correlation between wind and precipitation events is not sufficient. This could lead to an incorrect modelling of the amount and direction of the driving rain. If the accurate amount of driving rain is essential for the evaluation of a construction the climate data from Meteonorm may not be sufficient.

The handling of Meteonorm 7 should be the same as in Meteonorm 6. The essential part is the selection of the right output format ("WUFI / wac").

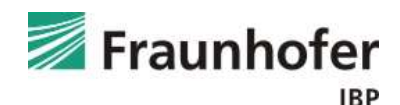

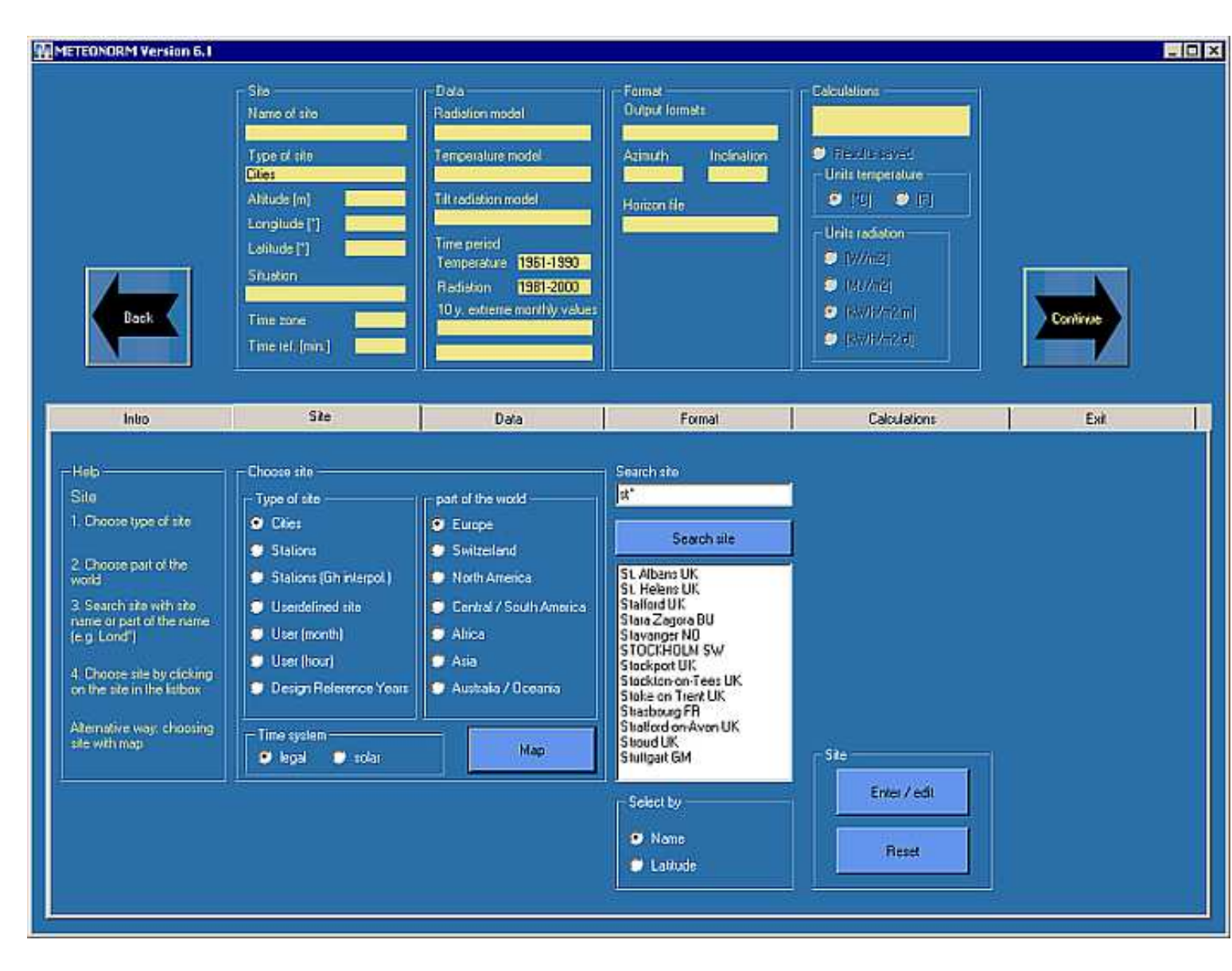

Preferred order of data sources:

- 1. Stations, if present at the desired location
- 2. Stations
	- (Gh interpolated byNear stations)

3.Interpolation basedon the surroundingstations (so called "Cities" are predefined locations for which data can be interpolated)

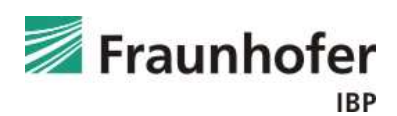

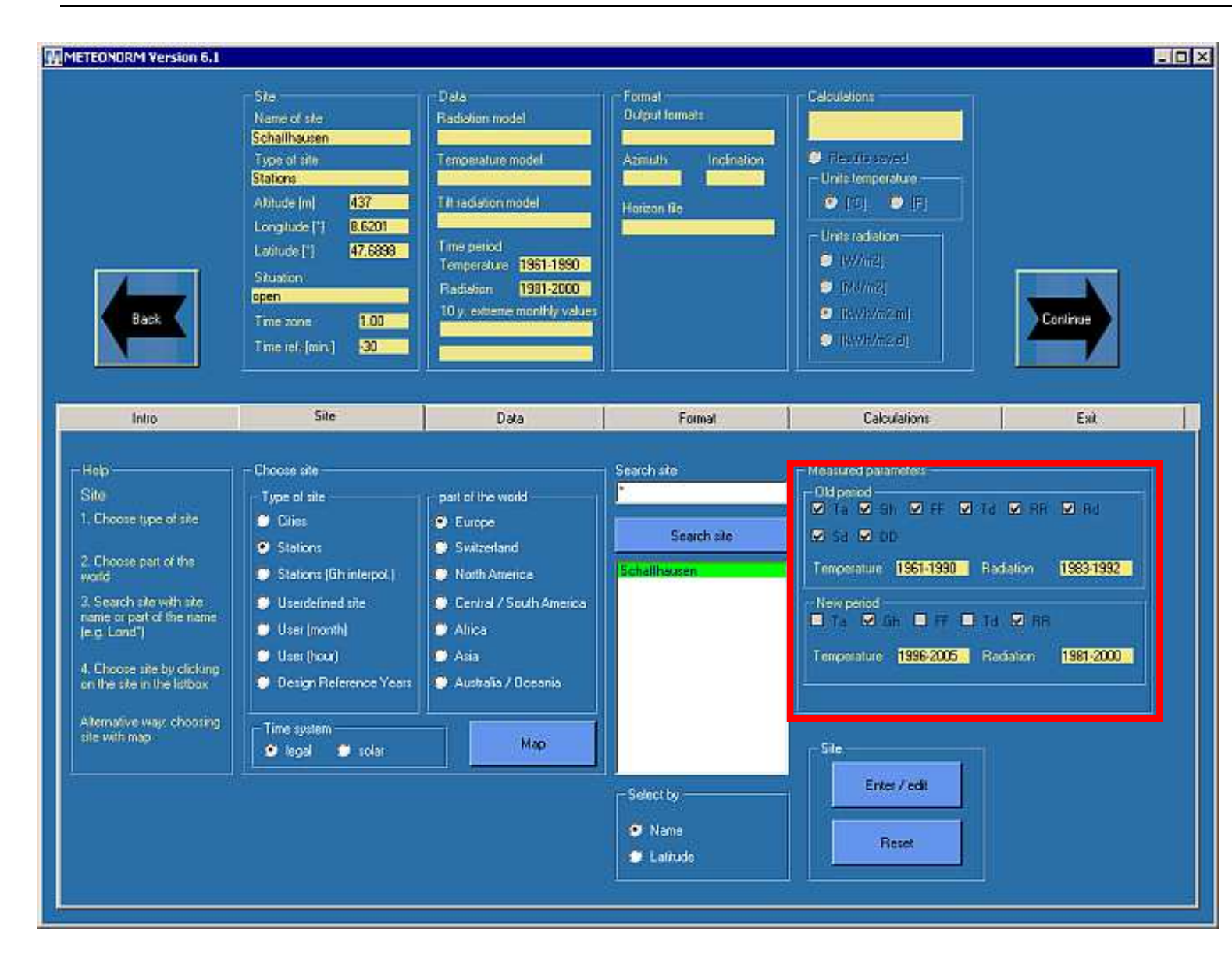

For each station it is possible to choose between two periods:

Old period: 30 years standard –period for meteorological purposes.

New period:recent observations

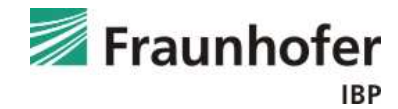

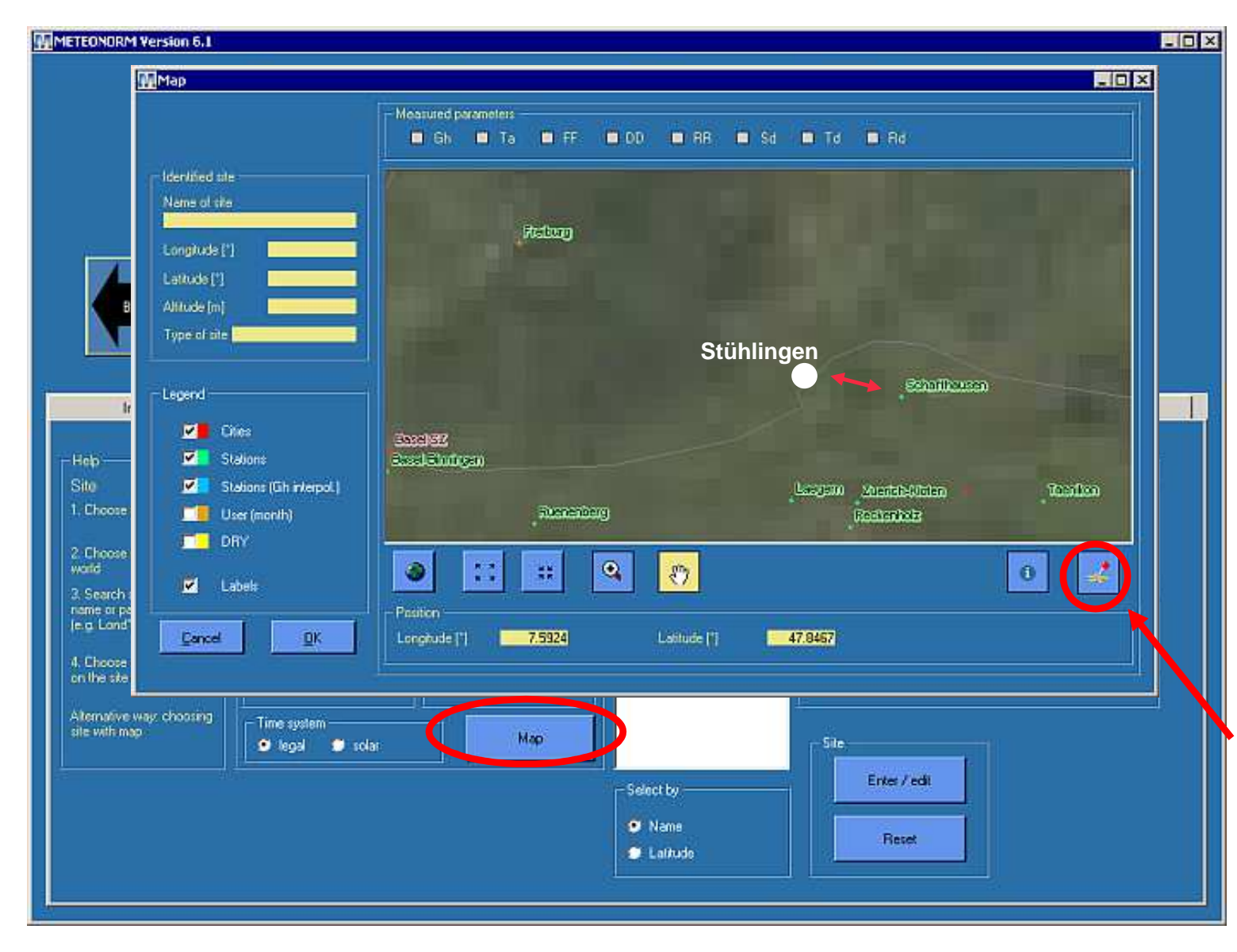

Maybe the desired location can also be represented by a nearby station:

e.g. Stühlingenthrough the station **Schaffhausen** 

Otherwise: choose a "user defined" position by a click in the map

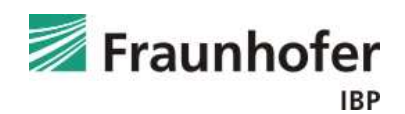

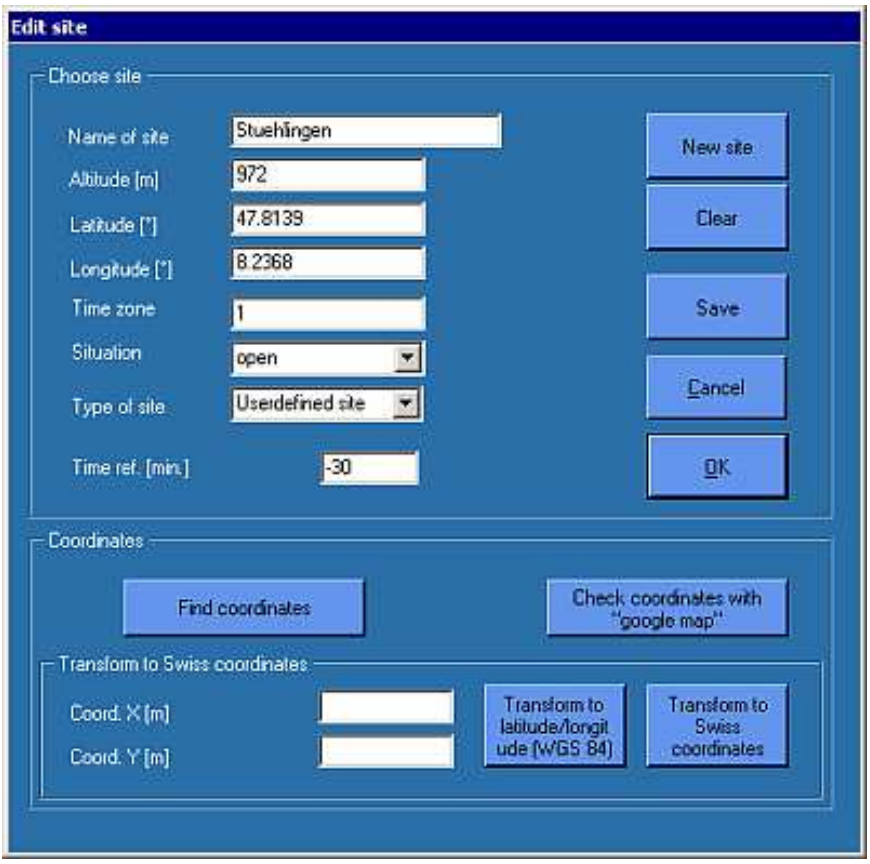

For a "user defined" location the following parameters have to be provided:

- Time Zone (Germany: 1)
- Exposition

(open terrain, valley, peak…)

• Time Ref: -30(representative within the hour positionof the sun )

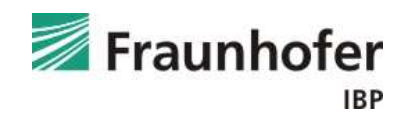

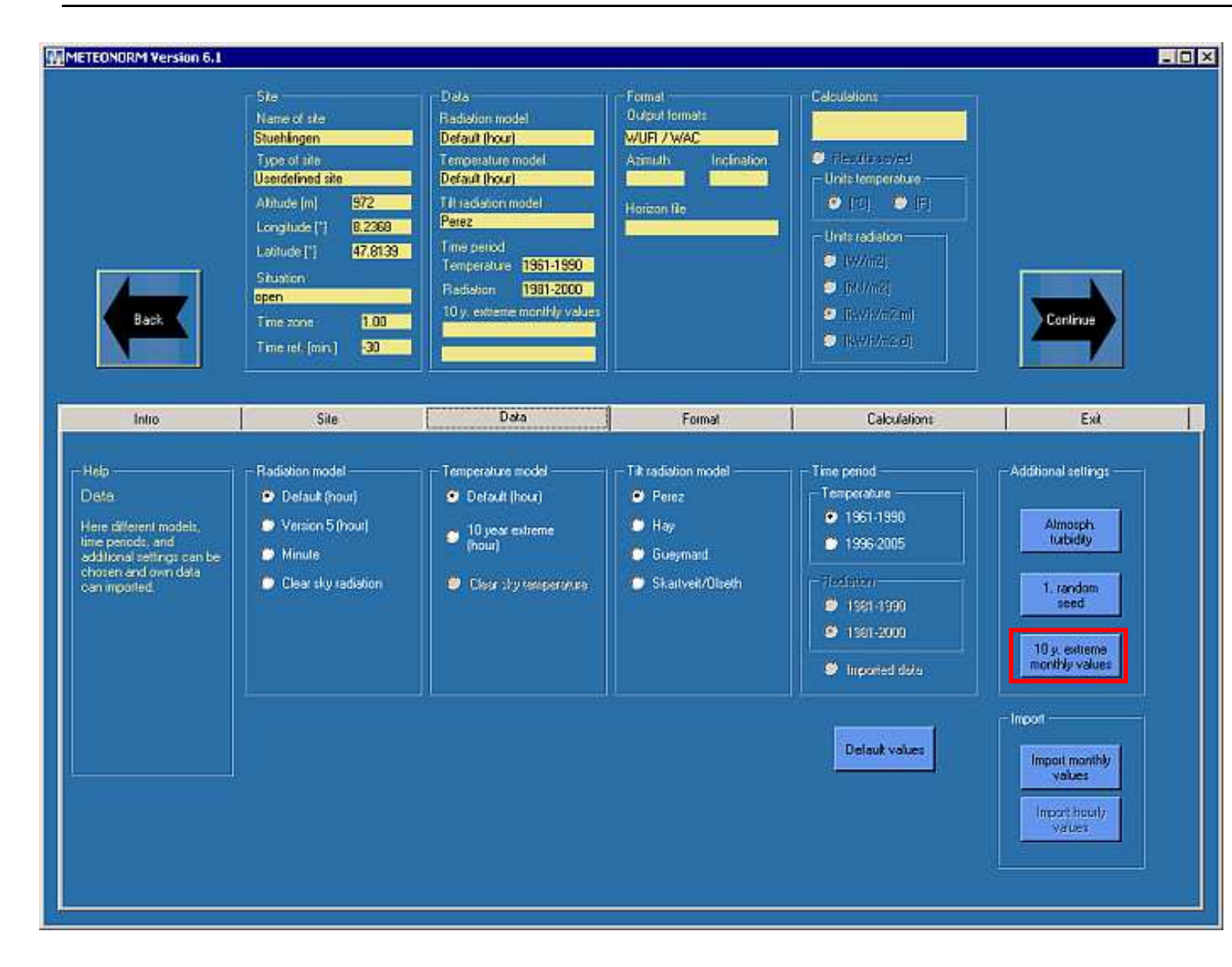

Output settings:

• Radiation: Default

• Tilt Modell is to be ignored, WUFI does this calculation

• Temperature: Default or 10-yearextreme

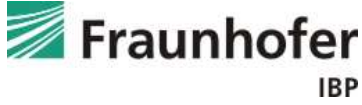

**IBP** 

Selection screen for the option "10-year extreme" climate.

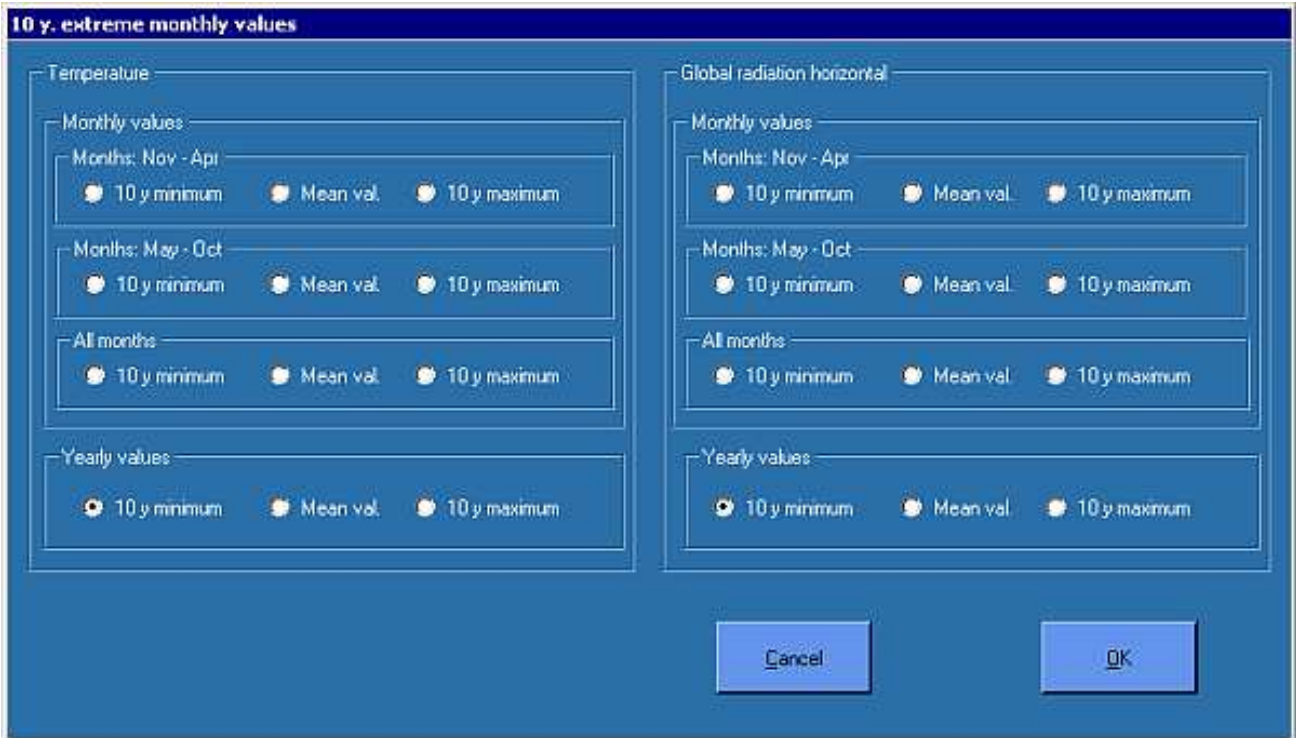

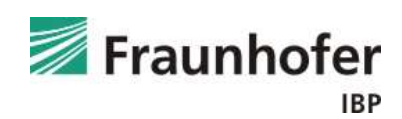

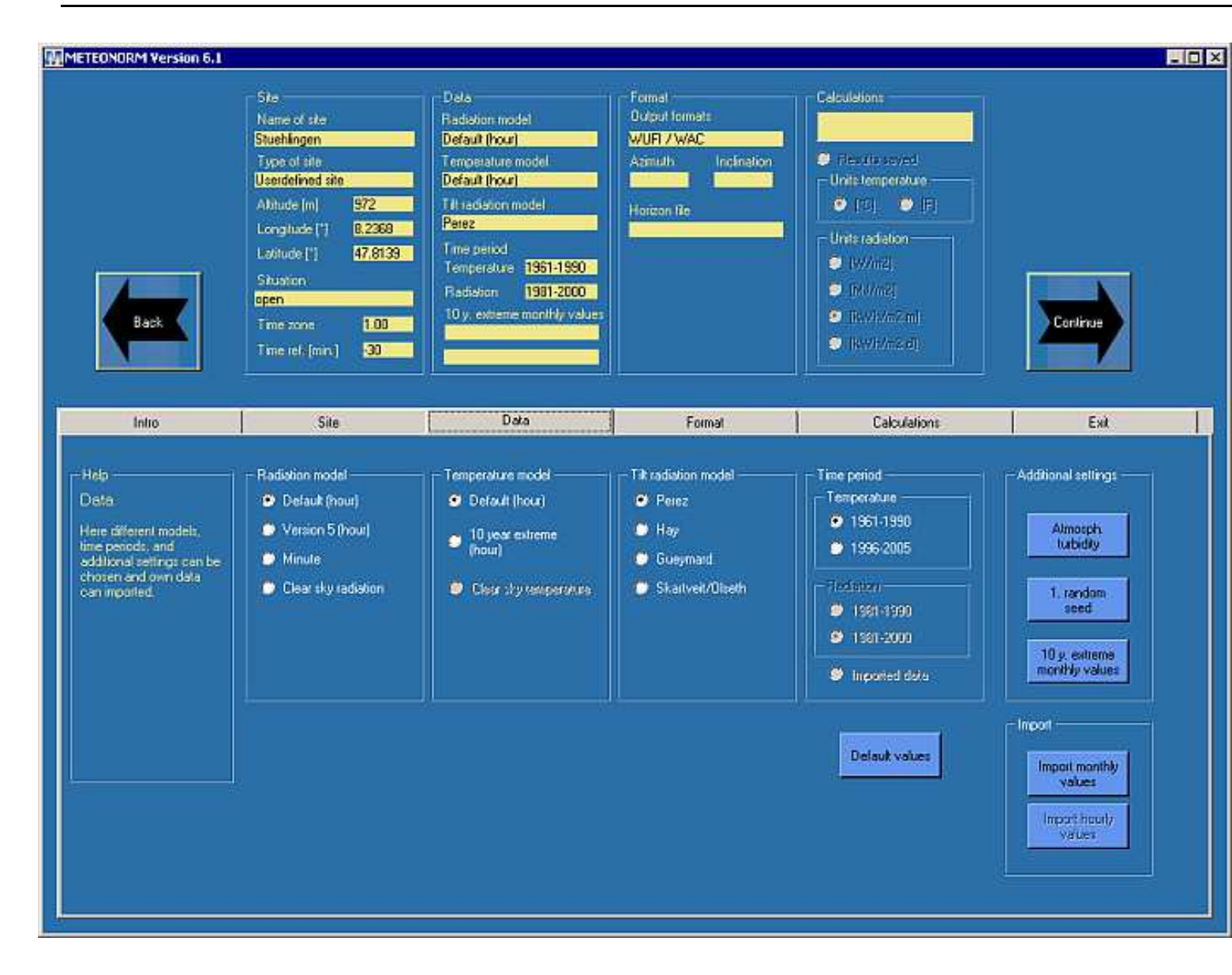

Output settings:

- Radiation: Default
- Tilt Modell is to be ignored, WUFI does this calculation
- • Temperature: Default or 10-yearextreme
- • Choose the time period

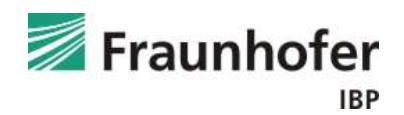

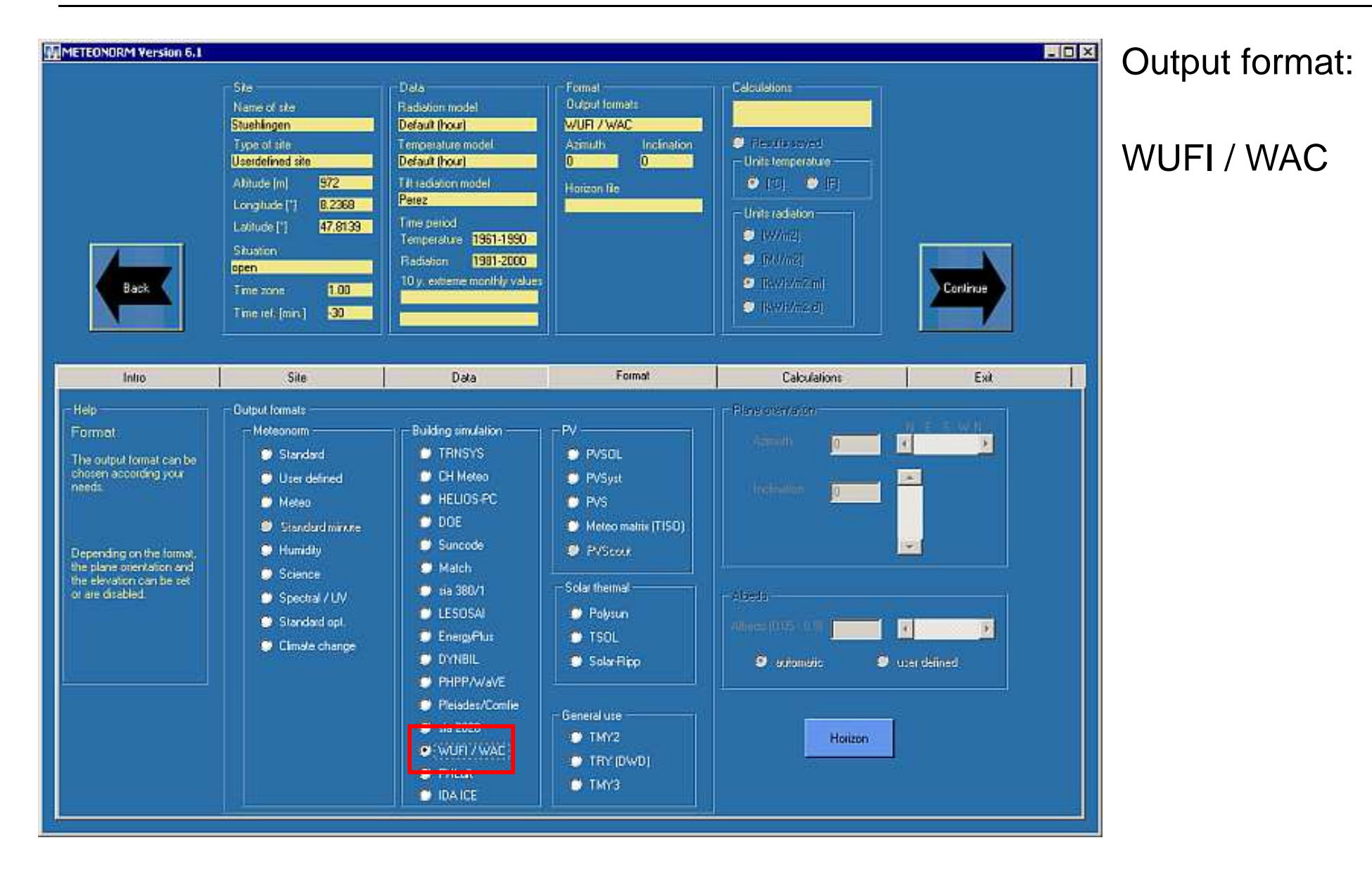

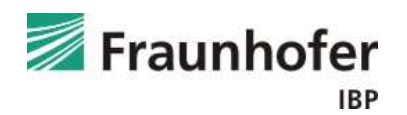

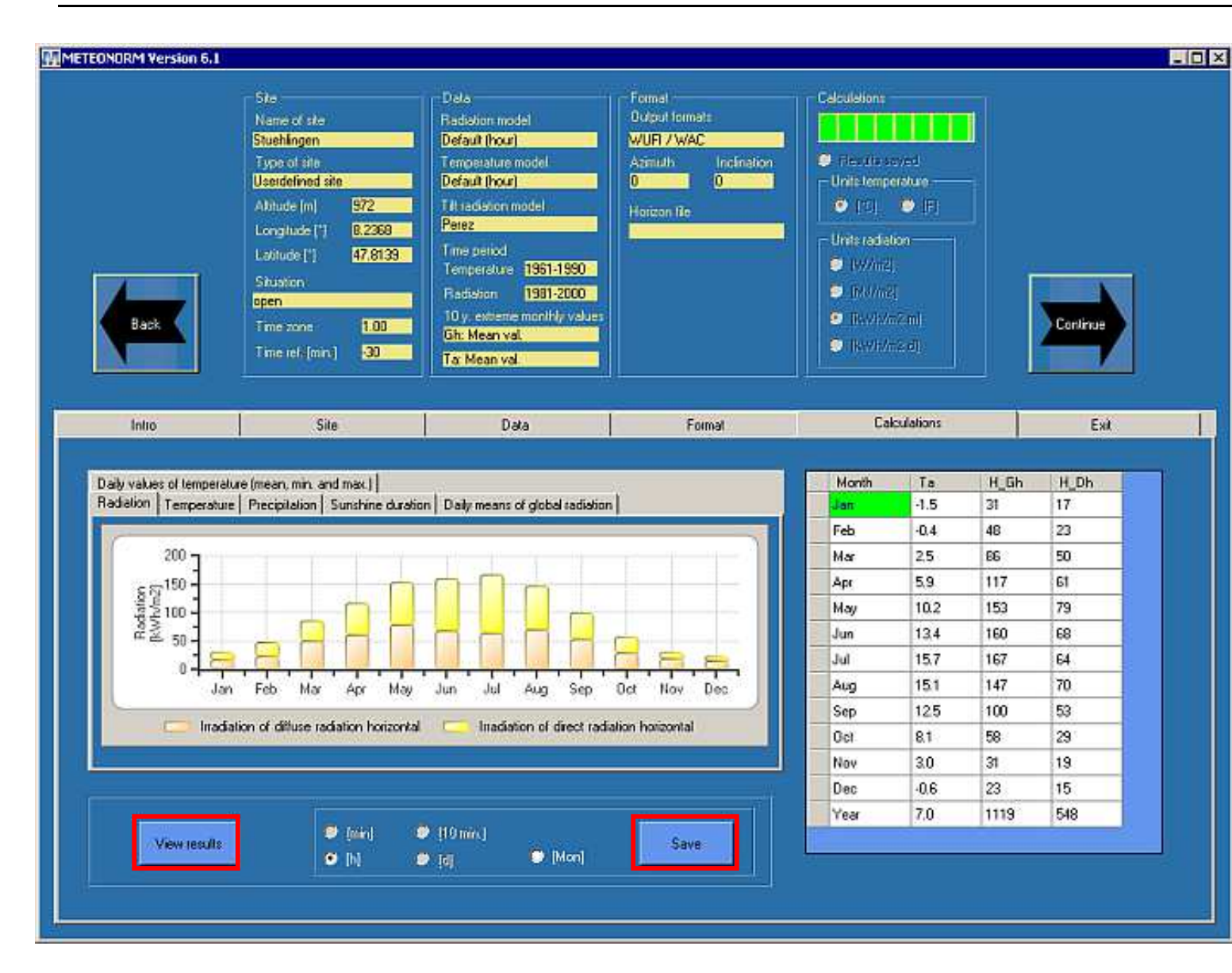

Calculation Window(Calculation starts automatically)

To save the generated climate dataset click the "Save" button.

To view a statistical summary of the results, click the "View results" button.

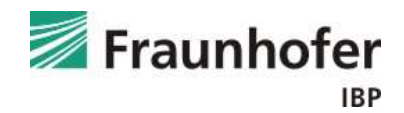

#### Name of site = Stuehlingen

Latitude [\*] = 47.814, Longitude [\*] = 8.237, Altitude [m] = 972, Climatic zone = III, 3

Radiation model = Default (hour); Temperature model = Default (hour)

Tilt radiation model = Perez

Temperature: Old period = 1961-1990

Radiation: New period = 1981-2000

Ta: Only 4 station(s) for interpolation

Rh: Only 4 station(s) for interpolation

SD: Only 4 station(s) for interpolation

Nearest 3 stations: Gh; Laegem (39 km), Ruenenberg (50 km), Schaffhausen (32 km)

Nearest 3 stations: Ta: St. Gallen (97 km), Engelberg (111 km), Ruenenberg (50 km)

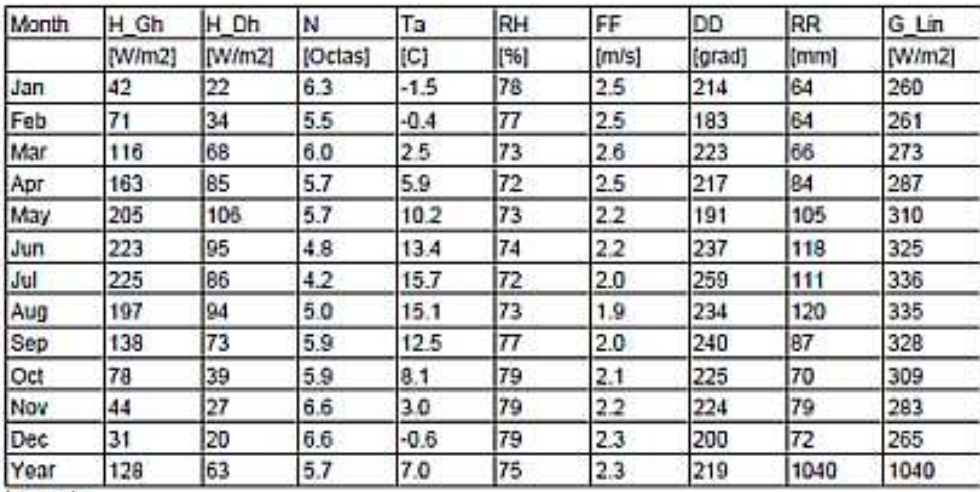

Legend:

Ta: Air temperature

Mean irradiance of global radiation horizontal H\_Gh:

 $H$ <sub>Dh</sub>: Mean irradiance of diffuse radiation horizontal N: Cloud cover fraction

RH: Relative humidity

FF: Wind speed

DD: Wind direction

RR: Precipitation

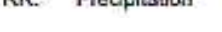

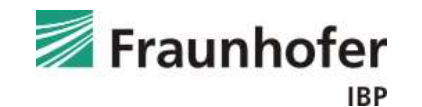

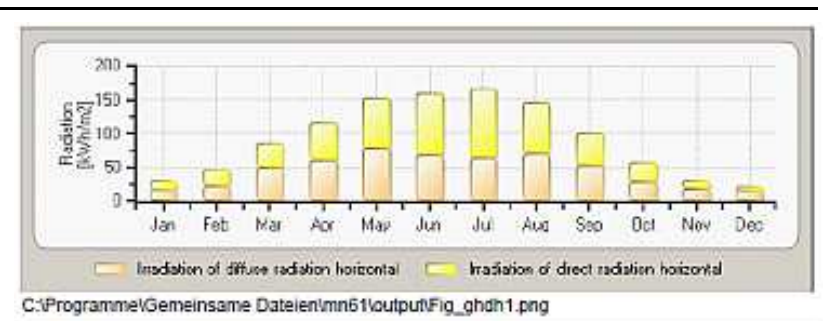

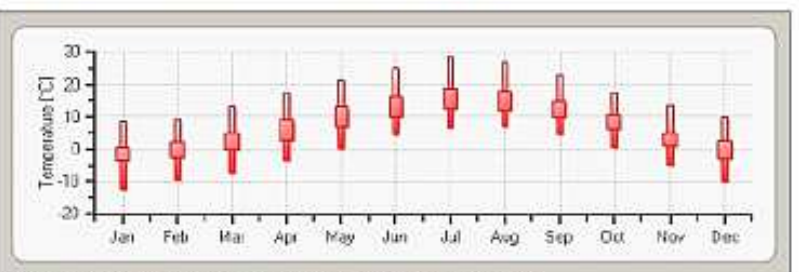

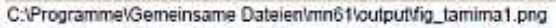

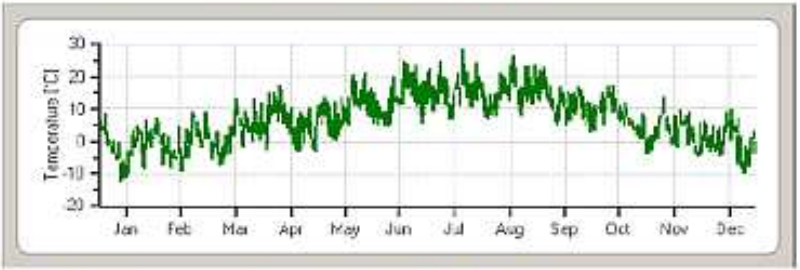

C:\Programme\Gemeinsame Dateien\mn61\output\fig\_tadaily1.png

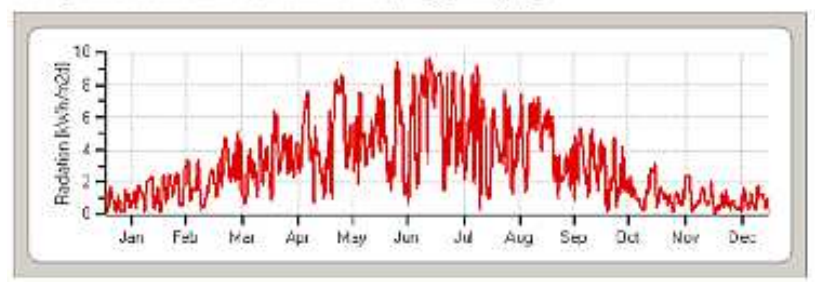

The generated climate data can be directly imported into WUFI.

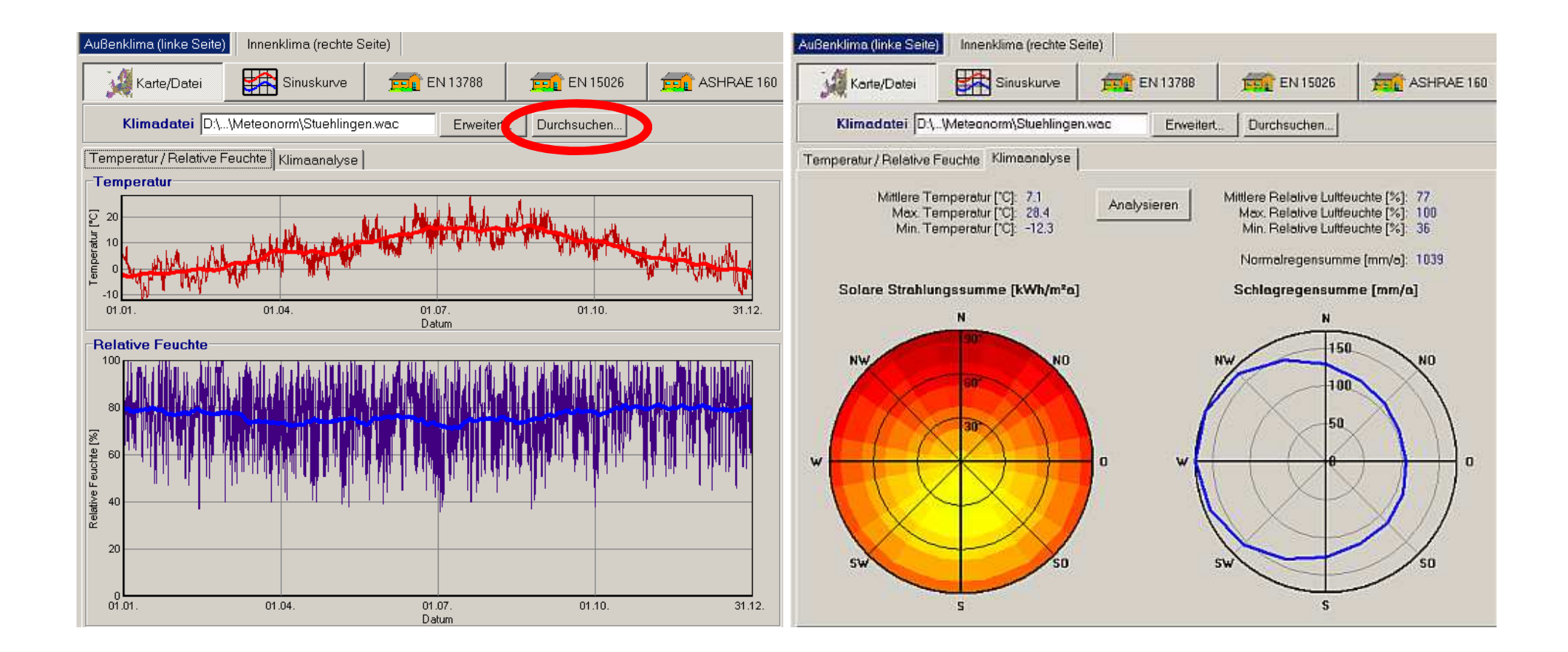

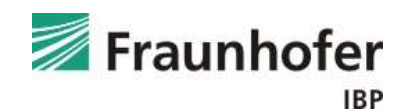

# **Meteonorm: Distribution of driving rain**

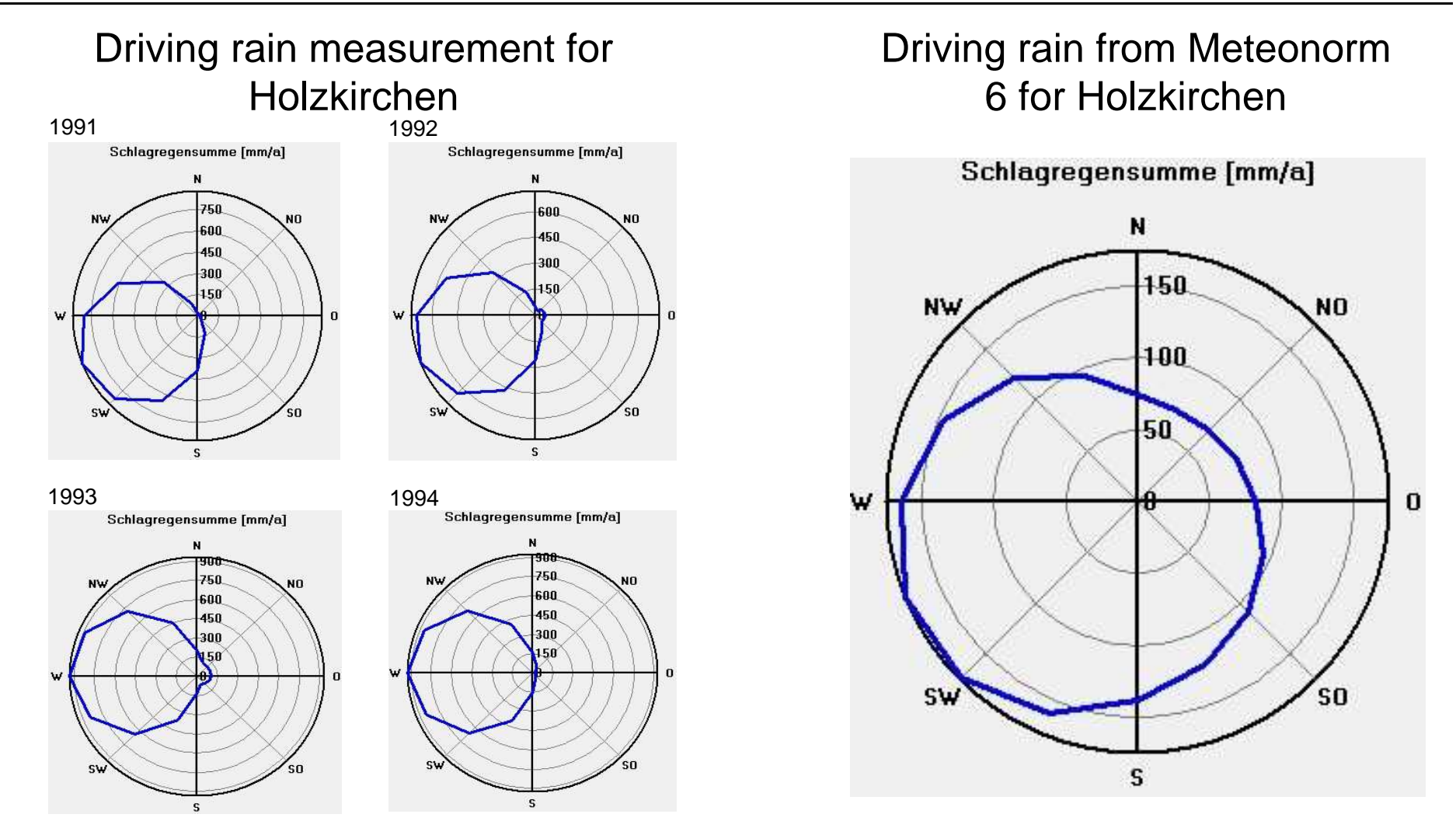

Note: The distribution of the driving rain from Meteonorm is more uniform than the measured data. Furthermore the yearly sum is less than the measurement.

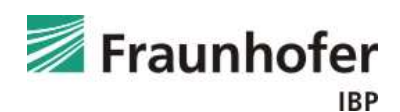